# **PARTE G**

# **DHCP e Traffic Shaping**

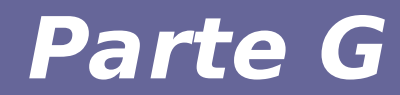

# **Modulo 1: Protocollo DHCP**

#### **Configurazione della rete**

- **Ogni nodo in rete ha bisogno di alcuni parametri per il funzionamento**
	- Indirizzo IP
	- NetMask
	- Indirizzo del server DNS
	- Indirizzo del gateway
- **Un nodo deve essere configurato per poter connettersi alla rete**
- **La configurazione può essere**
	- Statica
	- Dinamica

#### **Attribuzione statica dei parametri**

- **Gestire in modo statico le configurazioni su ogni nodo è problematico**
	- Manca un registro centrale degli indirizzi attribuiti
	- Si rischia di creare conflitti
	- Ogni modifica richiede di essere implementata su ogni nodo coinvolto
	- **La presenza di nodi mobili aggrava il problema**
	- Un portatile che si collega a reti diverse deve adattare le proprie configurazioni
	- Bisogna gestire diversi profili e scegliere il profilo giusto in ogni contesto

#### **Attribuzione dinamica dei parametri**

- **Il problema della configurazione della rete viene gestito in modo centralizzato**
- La rete ha un repository centrale di **informazioni**
	- Quali nodi sono connessi
	- Quali configurazioni dare ai nuovi nodi che si connettono
- **Questo consente anche di controllare gli accessi alla rete**
	- Se un nodo non è autorizzato ci si rifiuta di fornirgli dati sulla configurazione

#### **Protocollo DHCP**

- **Dynamci Host Configuration Protocol**
- **Protocollo per gestire la configurazione dei nodi alla loro connessione**
- **Idea di funzionamento:**
	- Il nodo (client) appena connesso non sa come deve configurarsi
	- Manda una richiesta generica "alla rete"
	- La rete invia i parametri di configurazione

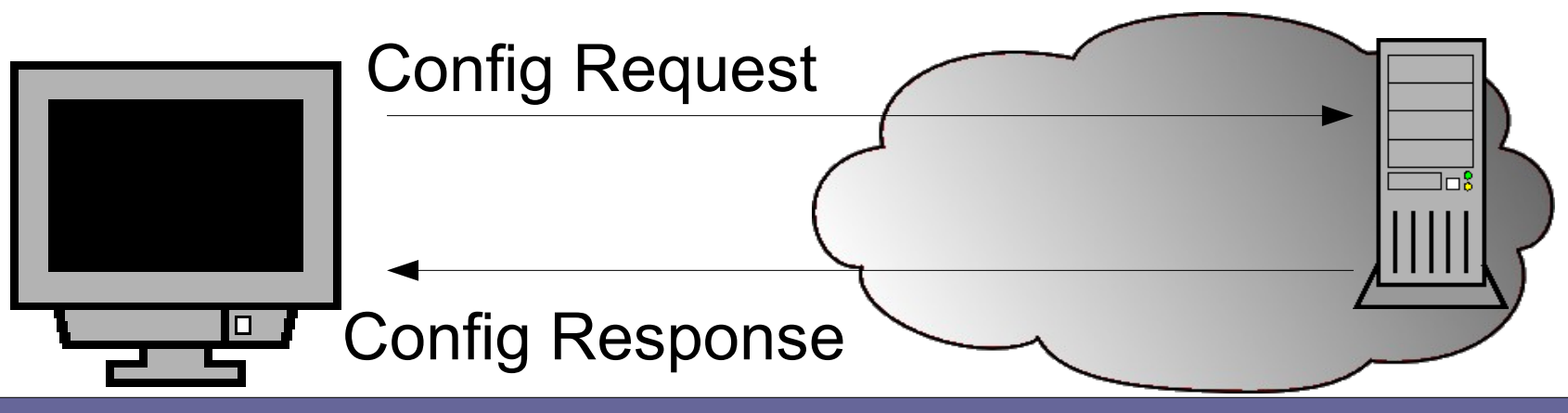

#### **Dettagli dell'interazione DHCP**

- **Il client assume un indirizzo "provvisorio" per mandare le sue richieste** (From 0.0.0.0:68 To 255.255.255.255:67)
- **Client → server**
	- DHCP\_DISCOVER
	- Richiede se ci sono indirizzi di rete disponibili
- **Server → Client**
	- DHCP\_OFFER
	- Offre una possibile configurazione
- **Client → server**
	- DHCP\_REQUEST
	- Richiede uno degli indirizzi offerti
- **Server → Client**
	- DHCP\_ACK
	- Concede l'indirizzo richiesto

#### **Validità della configurazione**

- **Il server tiene traccia degli indirizzi che ha inviato (evita conflitti)**
- **Inoltre ogni indirizzo è dato in prestito solo temporaneamente**

– Ogni indirizzo ha un lease time

**• Scaduto il lease time bisogna rinnovare la configurazione**

#### **Installazione di un server DHCP**

- **Sulla rete deve esserci un solo server DHCP**
	- Casi particolari possono vedere la presenza di più server con una rigida gerarchia di operazioni, ma a noi non interessa
- **La macchina server deve essere raggiungibile a livello H2N da ogni nodo della rete**
- **Installare il server DHCP su un nodo Debian/Ubuntu**
	- Il pacchetto si chiama isc-dhcp-server
	- La configurazione del server è nei file:
		- /etc/dhcp/dhcpd.conf
		- /etc/default/isc-dhcp-server

### **Configurazione**

#### ● **Elementi generali**

- Server DNS
- Gateway
- Server WINS
- Lease time

#### ● **Pool di indirizzi da assegnare liberamente**

- Ogni client che si connette riceve un indirizzo libero scelto da questo insieme
- **Indirizzi riservati da assegnare ad un nodo ben preciso**

– Si usa l'indirizzo MAC per riconoscere un nodo

#### **Scenario di riferimento**

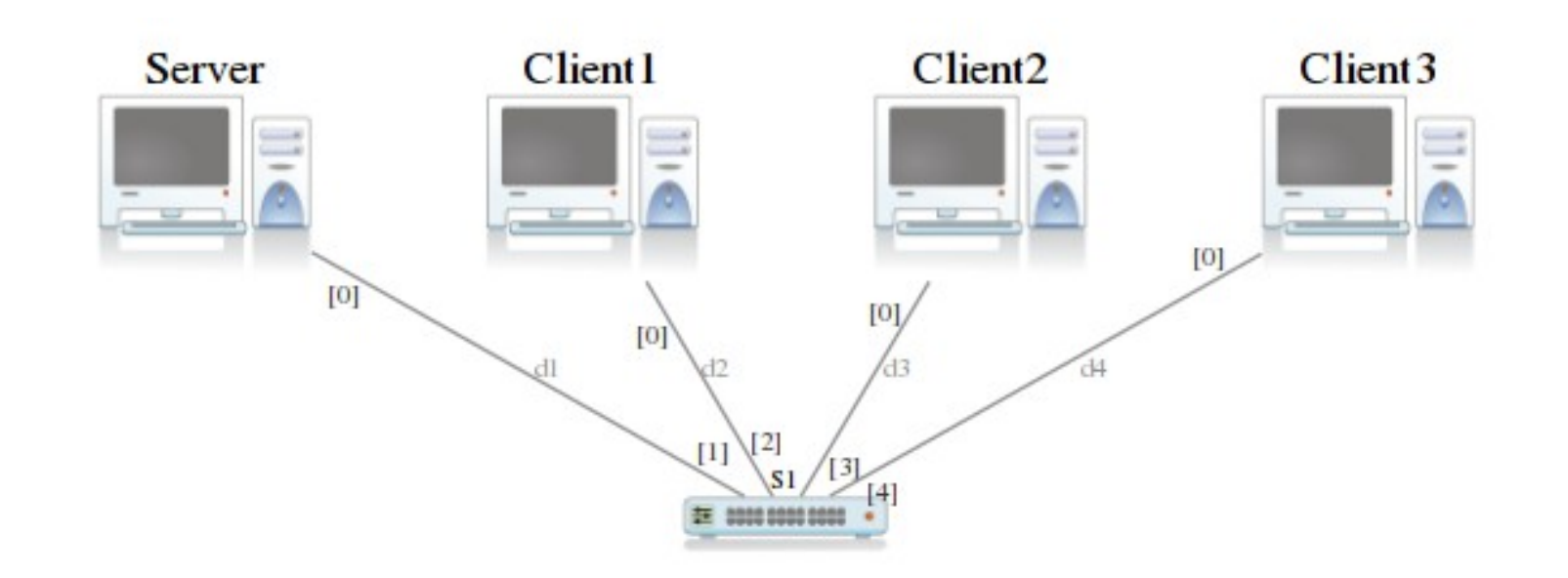

- **Server → DHCP server, gateway**
- Client1, Client2 → client con indirizzi da **pool**
- **Client3 → client con indirizzo fisso**

#### **Parametri generali**

# dominio della rete option domain-name "retilab.org"; # server DNS option domain-name-servers 192.168.1.254; # autorevolezza authoritative; # Lease time default-lease-time 600; max-lease-time 7200; # Logging log-facility local7;

#### **Configurazione di un pool di indirizzi**

```
# configurazione di una sottorete
shared-network 192-168-1 {
   subnet 192.168.1.0 netmask 255.255.255.0 {
     # parametri per la sottorete andrebbero qui
      option routers 192.168.1.254;
   }
   # range di indirizzi disponibili
   pool {
      range 192.168.1.10 192.168.1.19;
   }
}
```
#### **Configurazione di uno specifico nodo**

# client3 si identifica da mac address e IP fisso host client3 {

# indirizzo mac preso da marionnet hardware ethernet 02:04:06:eb:52:a4; fixed-address 192.168.1.3;

}

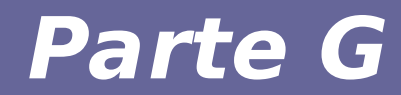

# **Modulo 2: Traffic Shaping**

#### **Traffic shaping**

- **Il traffic shaping riguarda la gestione dei flussi di traffico.** 
	- Si ha un link con capacità trasmissiva limitata
	- Si vuole ottimizzare la scelta dei pacchetti inviati.
- **Usi tipici:**
	- prioritizzazione del traffico
	- minimizzazione della latenza
	- gestione della banda
	- garanzia "fairness" tra diversi servizi

#### ● **I datagrammi IP vengono accodati prima di essere spediti**

- ogni interfaccia di rete dispone di (almeno) una coda dei datagrammi da inviare in rete
- ogni coda è gestita da una queuing discipline (qdisc)
- $\cdot$  le qdisc possono essere classless, o classful:
	- classles: possono riordinare, ritardare o eliminare dei pacchetti in coda
	- classful: sono dei "contenitori" per ulteriori qdisc (classless o classful). Consentono di organizzare gerarchicamente le qdisc
- **I filtri si applicano a una qdisc classful e servono per selezionare a quale qdisc "figlia" inoltrare il traffico di una qdisc classful "padre"**
- **La configurazione delle qdisc viene effettuata tramite la suite iproute 2, in particolare con il comando tc. In queste slide parleremo sempre di traffico in uscita da una interfaccia.**

### **classless qdisc**

**Gestiscono il traffico utilizzando solo** riordinamento**, ritardo ed eliminazione dei pacchetti, esistono diverse tipologie di code a seconda dello scenario delle policy da definire e dello scenario:**

- pfifo fast : default
- **tbf : Token Bucket Filter**
- **sfq : Stochasting Fairness Queuing**
- **red : Random Early Detection**
- 
- **codel, fq\_codel : Controlled Delay**

● **...**

### **classful qdisc**

Classful qdisc disponibili su tc:

- prio: Priority, tc-prio(8)
- cbq : Class Based Queueing, tc-cbq(8)
- htb : Hierarchical Token Bucket, tc-htb(8)

### **Gerarchia di qdisc e classi**

Le qdisc e le classi sono identificate da handle tramite una notazione di due byte, nella forma **major**:**minor**

- major può essere scelto arbitrariamente, e viene solitamente associato a un qdisc. Il major delle classi figlie sarà solitamente lo stesso del qdisc padre
- **minor** è uguale a 0 per la gdisc radice, per gli altri nodi ha valori diversi da 0 e univoci nella gerarchia

La root qdisc è identificata per convenzione con la notazione 1: (cioè 1:0)

#### **Esempio di gerarchia**

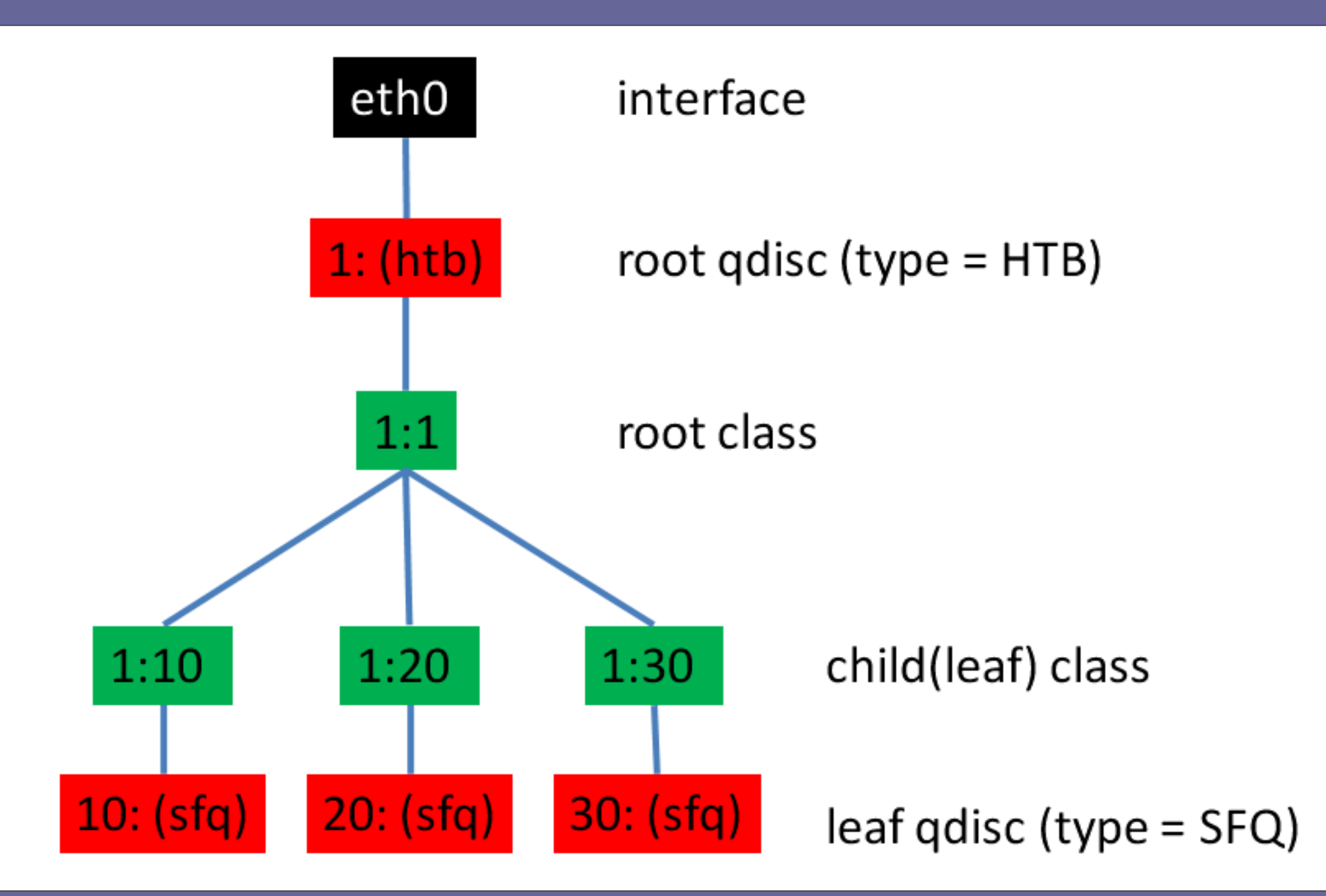

#### **Esempio di gerarchia**

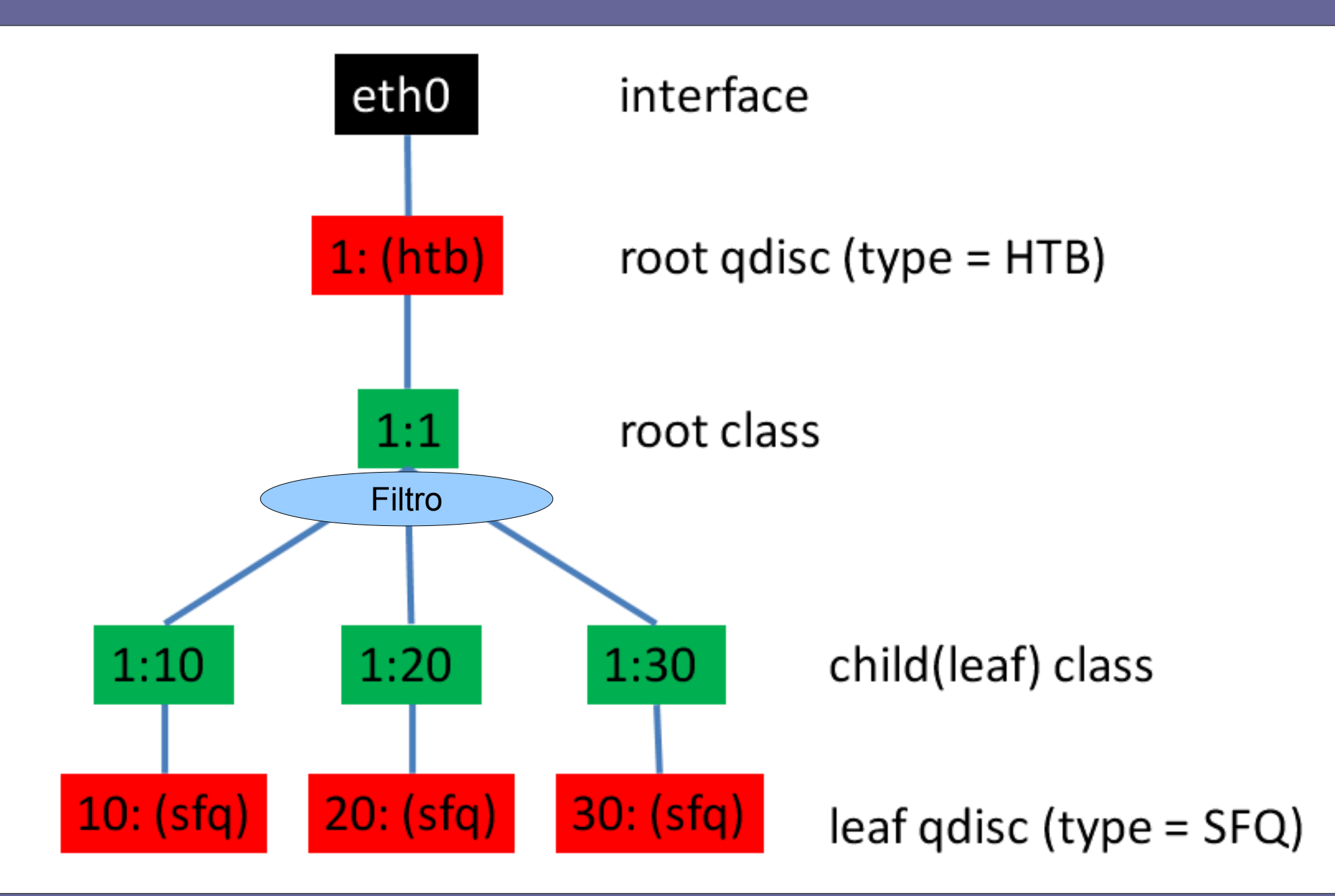

tc = traffic control Visualizzare le regole [e le statistiche] qdisc dell'interfaccia: **# tc [-s] qdisc show dev** *<iface>*

Impostazione di default su kernel linux relativamente recenti

**qdisc pfifo\_fast 0: root refcnt 2 bands 3 priomap 1 2 2 2 1 2 0 0 1 1 1 1 1 1 1 1**

tc = traffic control Visualizzare le regole [e le statistiche] qdisc dell'interfaccia: **# tc [-s] qdisc show dev** *<iface>*

Impostazione di default su kernel linux relativamente recenti

#### **qdisc pfifo\_fast 0: root refcnt 2 bands 3 priomap 1 2 2 2 1 2 0 0 1 1 1 1 1 1 1 1**

Handler:

- È una qdisc radice  $\rightarrow$  il minor è 0 e viene omesso
- È la qdisc di default  $\rightarrow$  il major è 0 (valore riservato)

tc = traffic control Visualizzare le regole [e le statistiche] qdisc dell'interfaccia: **# tc [-s] qdisc show dev** *<iface>*

Impostazione di default su kernel linux relativamente recenti

**qdisc pfifo\_fast 0: root refcnt 2 bands 3 priomap 1 2 2 2 1 2 0 0 1 1 1 1 1 1 1 1**

Nome della queue discipline attualmente impostata

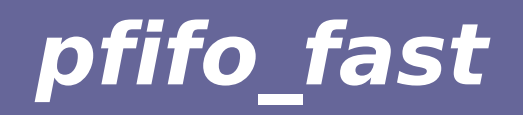

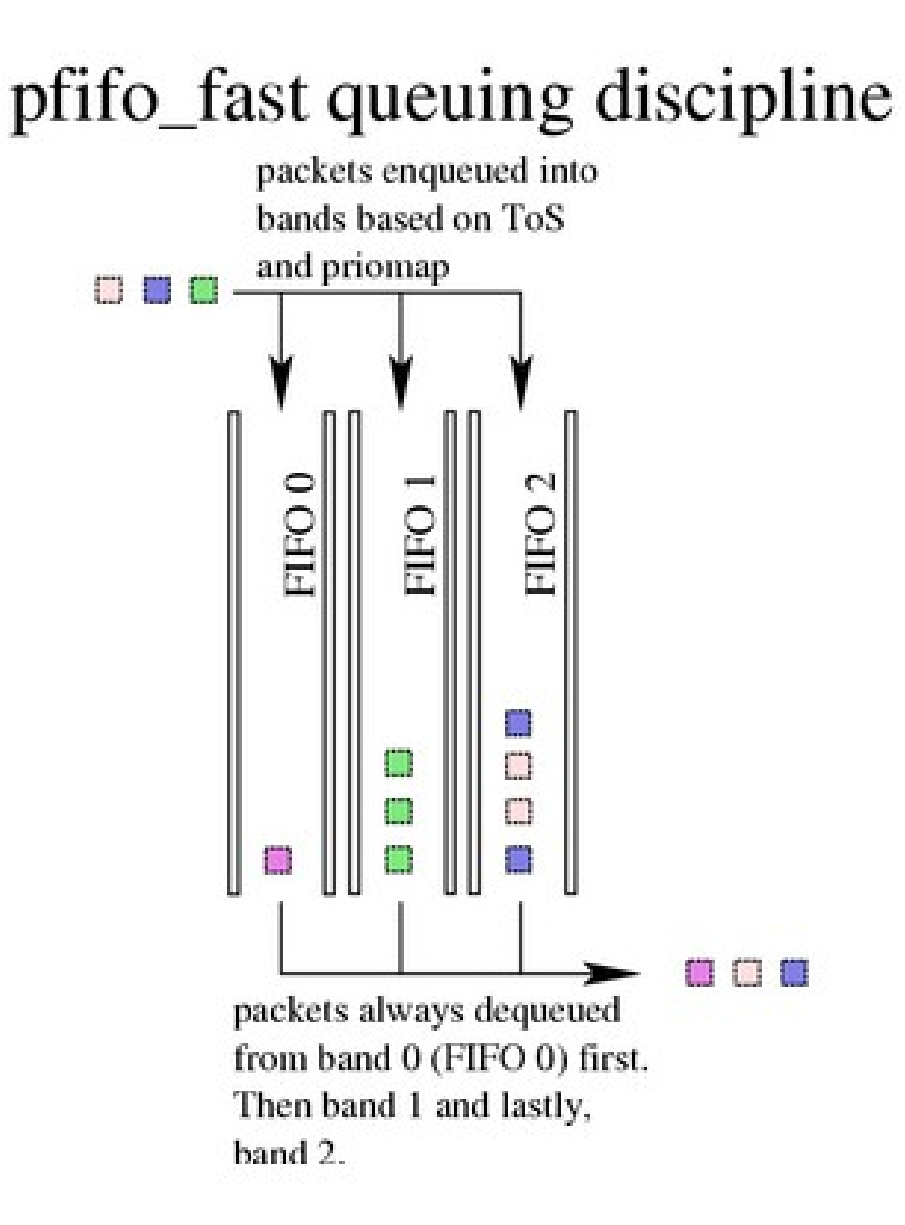

#### Reti di calcolatori e lab 2018-19 20 anno 2008. Neti di calcolatori e lab

tc = traffic control Visualizzare le regole [e le statistiche] qdisc dell'interfaccia: **# tc [-s] qdisc show dev** *<iface>*

Impostazione di default su kernel linux relativamente recenti

**qdisc pfifo\_fast 0: root refcnt 2 bands 3 priomap 1 2 2 2 1 2 0 0 1 1 1 1 1 1 1 1**

Numero di bande (3 nella configurazione di default)

tc = traffic control Visualizzare le regole [e le statistiche] qdisc dell'interfaccia: **# tc [-s] qdisc show dev** *<iface>*

Impostazione di default su kernel linux relativamente recenti

**qdisc pfifo\_fast 0: root refcnt 2 bands 3 priomap 1 2 2 2 1 2 0 0 1 1 1 1 1 1 1 1**

Mappa delle che indica a quale banda assegnare ogni pacchetto, a seconda del valore del campo TOS dell'header IP

 $TOS={0,4,8-15} \rightarrow$  banda 1,  $TOS={1-3,5} \rightarrow$  banda 2,  $TOS=\{6,7\} \rightarrow$  banda 0

Impostare la root qdisc (o classe):

**# tc qdisc add dev** *<iface>* **root [handle <handle>]**  *<qdisc-type> <qdisc-options>*

Aggiungere una classe a un handle esistente:

**# tc qdisc add dev** *<iface> parent <class-handle> <qdisc-type> <qdisc-options>*

Aggiungere un filtro:

**# tc filter add dev** *<iface>* **protocol** *<proto>* **parent** *<qdisc-handle>* **u32 match** *<proto-rule>* **flowid** *<class-handle>*

Eliminare la qdisc root:

**# tc qdisc del dev** *<iface>* **root** 

Eliminare la qdisc corrispondente ad un handle:

**# tc qdisc del dev <iface> handle <handle>**

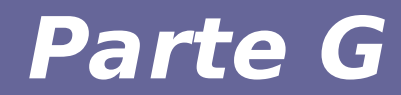

# **Modulo 3: Esercitazione**

### **Esercitazione 1**

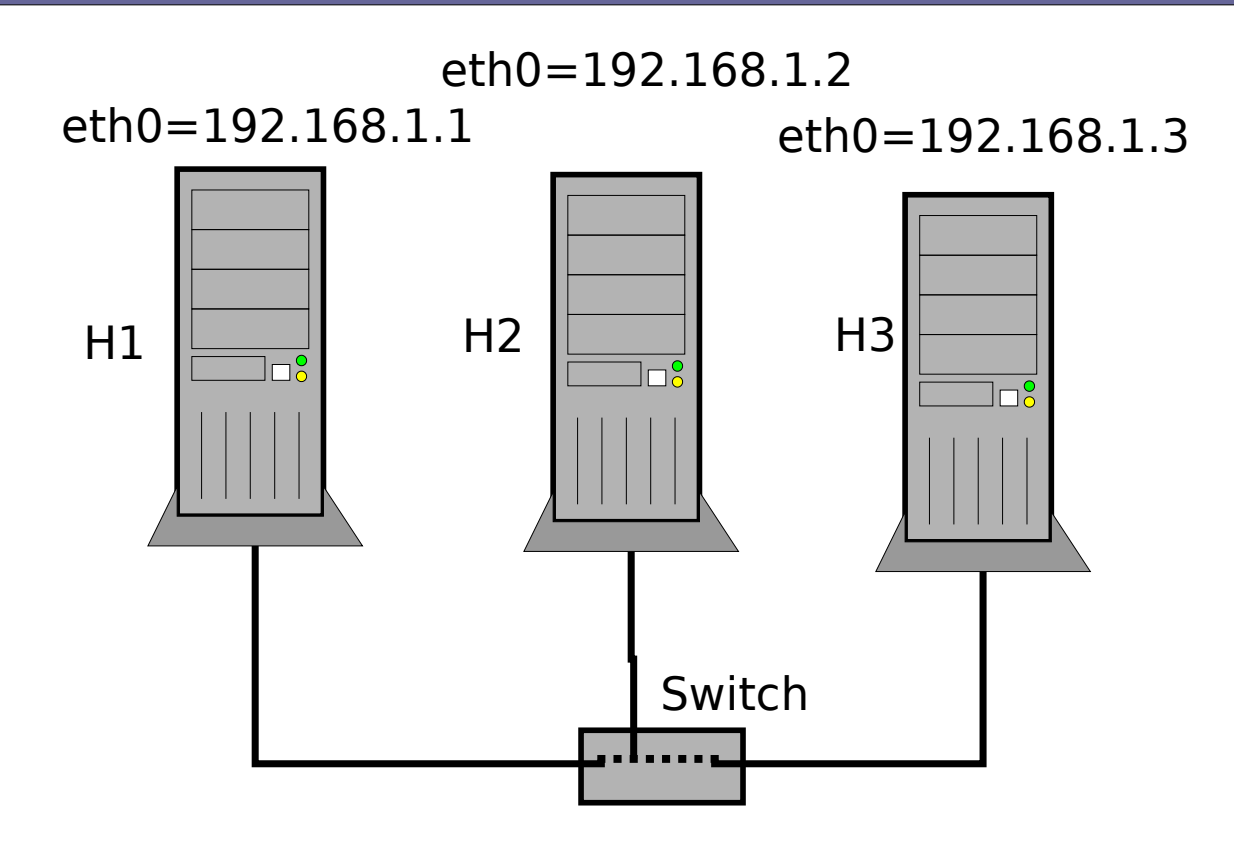

#### **Obiettivi:**

- 1. impostare una qdisc tbf (token bucket filter) su H1 con rate 220kb/s, burst 1539b, late 48ms. Verificarne il funzionamento tramite l'invio di un file verso H2
- 2. fare in modo che la limitazione precedentemente impostata valga solo per il traffico *verso*   $H<sub>2</sub>$

### **Classless Queiung Discipline: Token bucket filter**

TBF è una classless qdisc che modella il traffico come un secchio (bucket) di monetine (token)

- il secchio si riempie a ritmo costante
- spedire dati consuma dei token
- non si inviano dati se non ci sono abbastanza token disponibili

**Tokens arrive at a constant rate Incoming packets Fixed lenght packet queue Outgoing packets**

### **Classless Queiung Discipline: Token bucket filter**

Il TBF manda dati a ritmo costante. E' abbastanza preciso e CPU friendly → *la presenza di virtualizzazione tuttavia ne altera le prestazioni in modo sensibile*

#### **Parametri:**

- **rate: il ritmo a cui riempio il secchio → quantità di pacchetti inviabili a ritmo costante**
- **burst: la dimensione del secchio → quantità di pacchetti inviabili a ritmo maggiore a quello stabilito, per periodi di tempo limitati Tokens arrive at a constant rate**

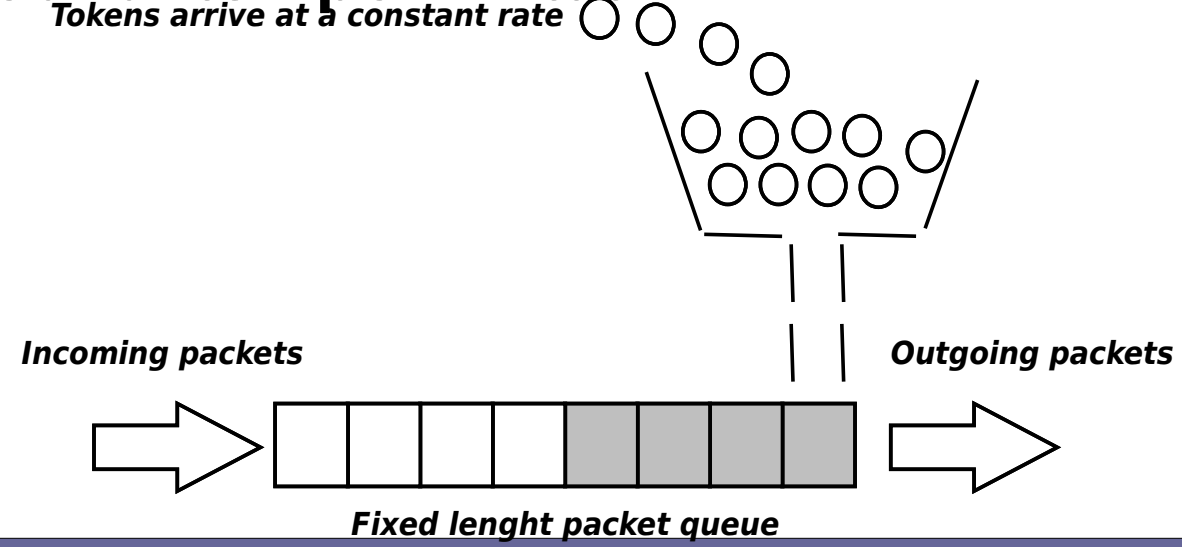

Reti di calcolatori e lab 2018-19 **33** 

### **Classless Queiung Discipline: Token bucket filter**

Configurare una qdisc di tipo TBF: **# tc qdisc add dev** *<iface>* **\ {root,parent** *<handle>}* **tbf \** rate <rate> burst <br/> *<br/>
konty* **latency** *<latency>*

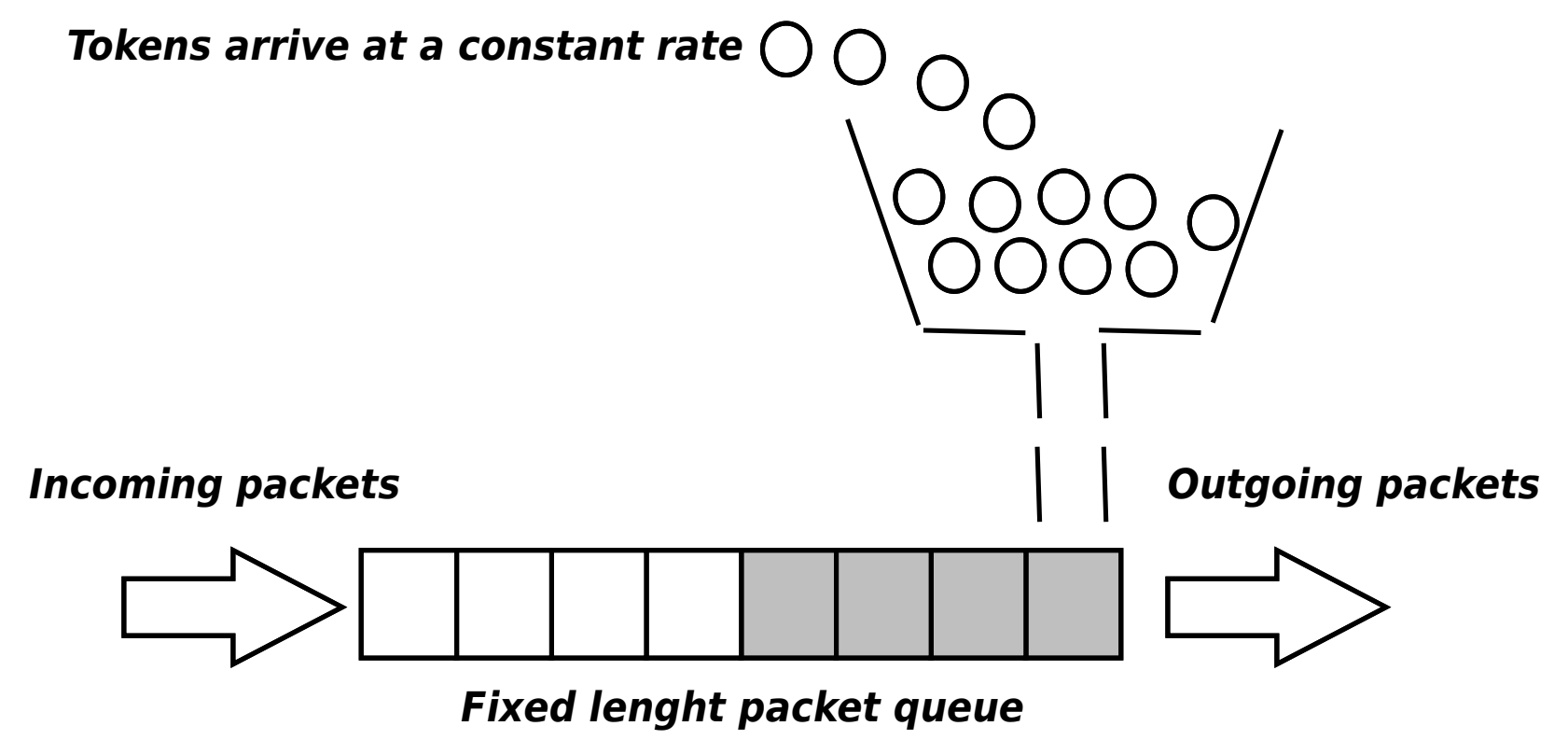

Verifichiamo la banda della connessione provando a copiare un file da H1 a H2. Per creare un file usiamo dd: H1 : **# dd if=/dev/zero of=file.bin bs=1M count=1**

Ora possiamo trasferire il file su H2:

```
H2: nc -l -p 8080 > /dev/null
H1: time sh -c "cat file.bin | nc 192.168.1.2 8080 -q1"
```
### **Classless qdisc**

Configurazione qdisc tbf su eth0 di H1:

**# tc qdisc add dev eth0 root tbf rate 1Mbit latency 50ms burst 1539**

Torniamo a trasferire il file e guardiamo cosa cambia nei tempi di trasferimento

### **Classful qdisc**

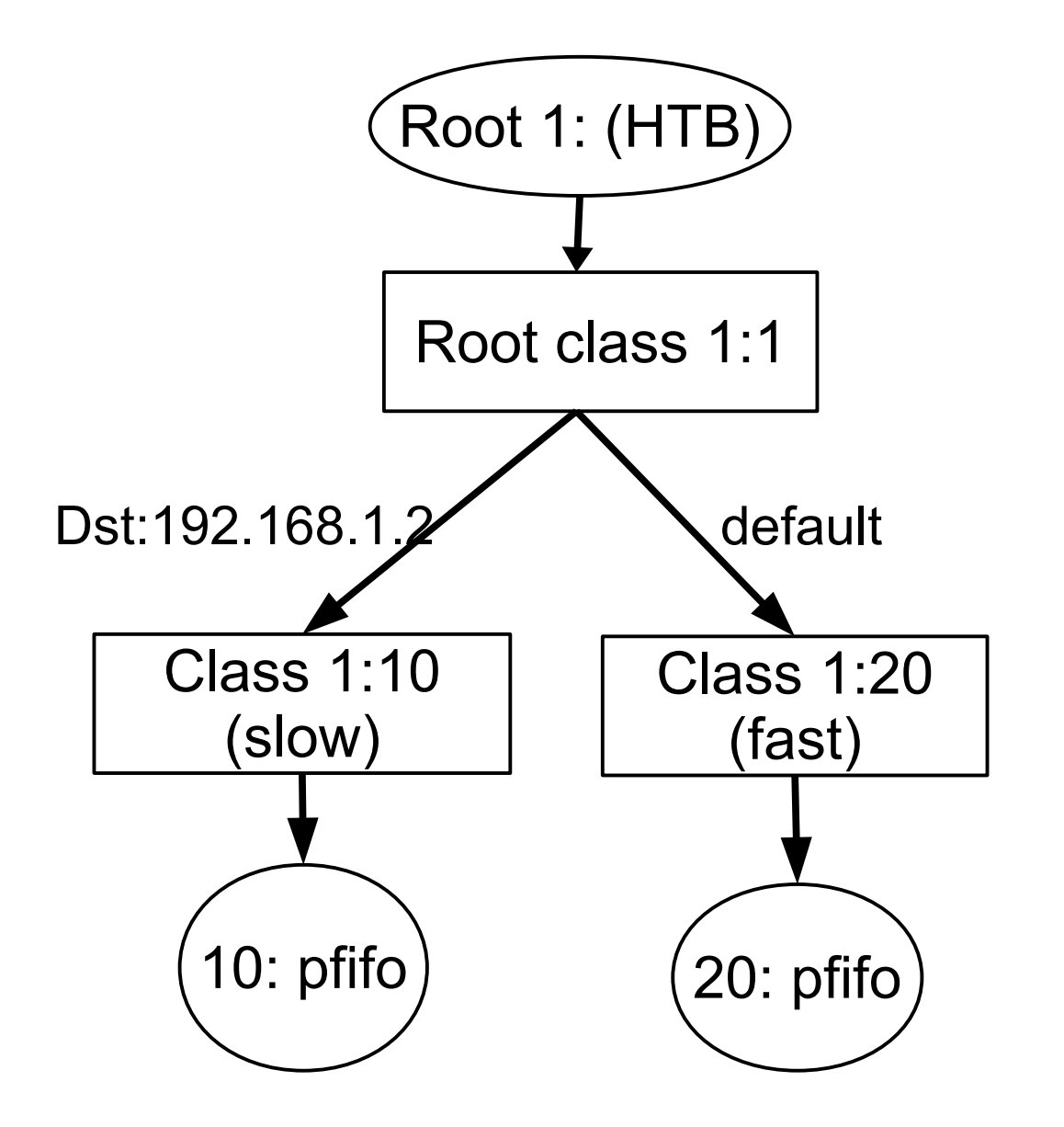

### **Soluzione**

Eliminiamo la classe tbf impostata in precedenza sulla root qdisc: **# tc qdisc del root dev eth0**

Inseriamo la qdisc HTB nella root della gerarchia: **# tc qdisc add dev eth0 root handle 1: htb default 20**

Colleghiamo alla qdisc root appena creata la classe htb: **# tc class add dev eth0 parent 1: classid 1:1 htb rate 100Mbit burst 15k**

Aggiungiamo alla classe 1:1 le due classi figlie **# tc class add dev eth0 parent 1:1 classid 1:10 htb rate 1Mbit burst 15k**

**# tc class add dev eth0 parent 1:1 classid 1:20 htb rate 20Mbit ceil 50Mbit burst 15k**

### **Soluzione**

Aggiungiamo alla classe 1:10 la qdisc 10: **# tc qdisc add dev eth0 parent 1:10 handle 10: pfifo limit 50**

Aggiungiamo alla classe 1:20 la qdisc 20: **# tc qdisc add dev eth0 parent 1:20 handle 20: pfifo limit 50**

Aggiungiamo il filtro per redirigere I pacchetti con ip destinazione 192.168.0.2 alla classe 1:10 (quella più lenta):

**# tc filter add dev eth0 protocol ip parent 1:0 prio 1 u32 match ip dst 192.168.1.2 flowid 1:10**

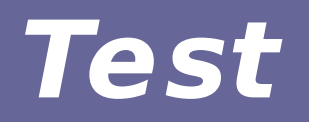

Trasferire lo stesso file verso 192.168.1.2 e 192.168.1.3, verificare la differenza dei tempi di trasferimento

Visualizzare e statistiche di pacchetti trasferiti sulle varie code con il comando:

**# tc -s qdisc show dev eth0**